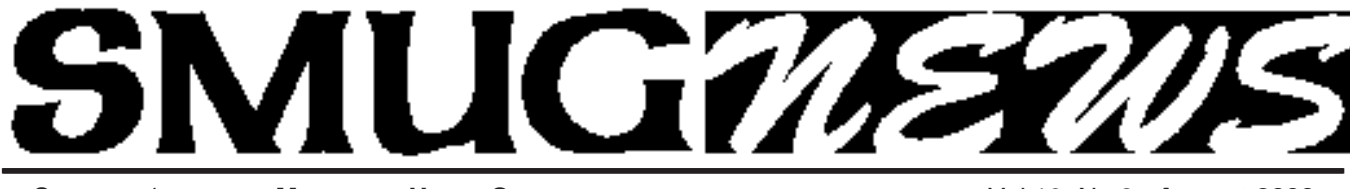

**STANFORD/PALO ALTO MACINTOSH USERS GROUP NEWSLETTER VOL.19 No.8 August 2009** 

# **Presenting at August Meeting: Mariner Software by Steve Bellamy — also an I Web Demo by Dave Strom**

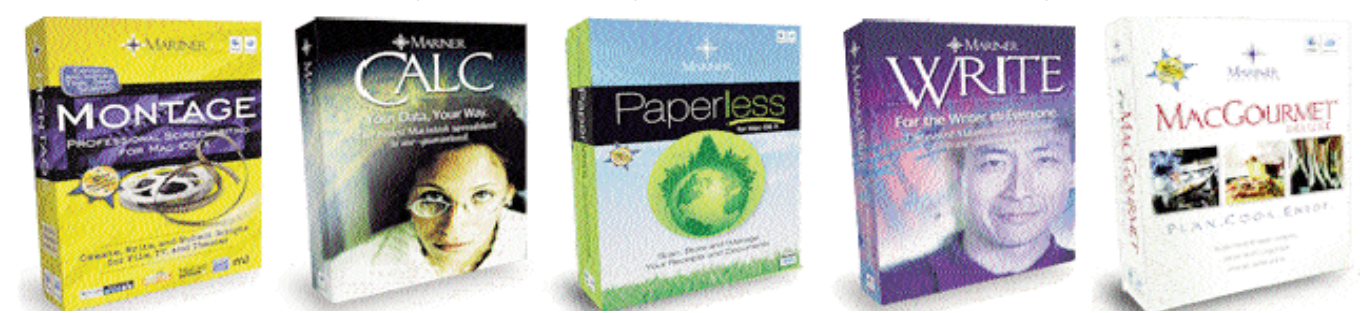

Mariner has been making cool software in Minneapolis for the Mac since 1990 beginning with a spreadsheet program called Pascal that was bundled with Word Perfect in Japan as a rival to the steadily ubiquitous Microsoft Office. Now they have a robust Office suite called MarinerWrite and MarinerCalc that we'll be demoing. We've also got Paperless, their digital documents manager for all your receipts and documents (you will need a scanner, though); Montage, their acclaimed Screenwriting Software ("from the ability to import and export Final Draft documents, to using custom, pre-formatted templates for film, TV, and theater, Montage guides both the first time screenwriter or the seasoned veteran, from start to finish"); and an intriguing program called MacGourmet that allows you to organize your recipe collection like you organize your photos and music - say goodbye to the binder or recipe card collection! \*\*\* Software raffle to follow \*\*\*.

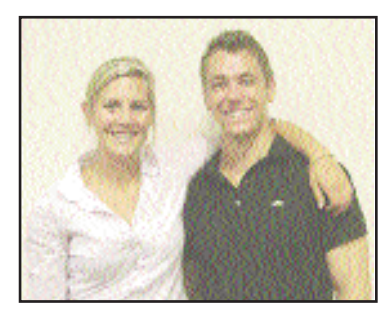

**Katie Lempe and Preston Rutherford from COOLIRIS were the presenters at our July meeting**

#### *Part 1 of cooliris July Meeting Report*

They began by talking about the problem that Cooliris wants to solve, and said they would talk about Cooliris's products, and the history of the company.

The future of web navigation is showing the content in ways that you can wipe and move through very quickly. They showed a totally COOL picture from the Iron Man movie to show this idea.

#### WWW HISTORY

Katie started with some history. The first web browser was from Tim Berners-Lee. (Note from Dave: I googled it and found www.w3.org/People/Berners-Lee/WorldWideWeb.html. It is a nice read. In fact, so nice that I will not add its text here, I'd rather you went to the URL yourself.) This was when the World Wide Web was all text, pretty basic.

In 1996: more color! (Note from Dave: start the music... Disney's Wonderful World... OF... COLOR!!! Yeah, I am old enough to remember that.)

*July meeting report - cooliris continued on page 3* In 97, we had Yahoo. We could see more stuff on the

# **IN THIS ISSUE**

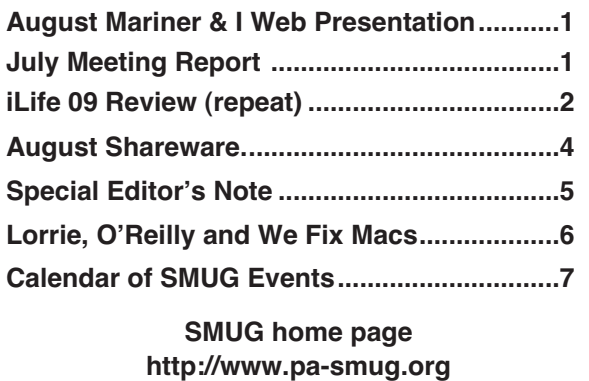

#### **SMUG CONTACTS**

**SMUG Office** *P.O. Box 19466 Stanford CA, 94309*

**WEB SITE** *http://www.pa-smug.org*

**Club Mailing List** *smugusergroup@yahoogroups.com*

**BOARD OF DIRECTORS Steve Bellamy** President (650) 854-5895 steve@leonead.com

**David Strom,** Vice President /Director (650) 574-8398 davstrom@mac.com

**Scott Spencer,** Treasurer smug \_ info@pobox.com (650) 854-5495

**Jim Thornton** Director jimthornton@mac.com  $(408)252 - 7364$ 

**NON-BOARD OFFICER David Strom,** Vice President

#### **COMMITTEES**

**Scott Spencer** Membership Assistant smug \_ info@pobox.com (650) 854-5495

**NEWSLETTER Lorrie Bleiler** Editor **(**650) 948-1400 phone bleiler@pa-smug.org

**John Kaufmann,** Distribution (650) 494-0703 grovejohn@sbcglobal.net

**SHAREWARE Owen Saxton** (650) 966-1775 ohsaxton@earthlink.net

**WEB SITE Steve Bellamy** Webmaster (650) 854-5895 steve@leonead.com

#### **Next SMUG Monday August 10, 2009 MEETING SCHEDULE—6:30 - 9:00**

Meeting in the Redwood Room

- **6:30 7:00 Q & A**
- **7:00 7:45 Shareware:** Owen Saxton
- **7:45 8:00 Break**
- **8:00 9:00** Mariner Software and I Web demo **9:00 Raffle**: Five Mariner Software download disks

*NOTE: The September meeting will be our 25th Anniversary, from Homebrew to the new millennium in 2009.*

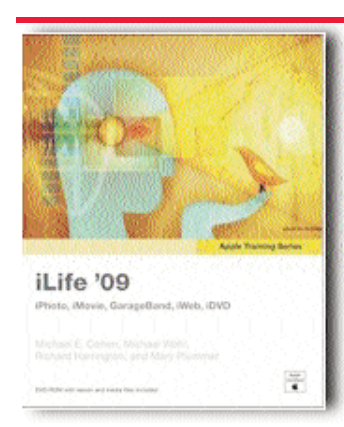

#### **Editors note: This is a repeat from July**

#### **iLife09 Apple Training Series (Peachpit Press)**

This book is part of Peachpit's Apple Certified Training Series that could apparently lead to Apple Certification. It starts at the most basic level, and at first glance definitely seems not to be for the savvy iLife user, although it is very comprehensive and has nuggets of information that even someone

who is, for example, well-versed in iPhoto might learn from. Each section is written by someone particularly expert in that aspect of iLife, which has the advantage that they really do know their stuff but sometimes leads to a different approach in the different sections. All the illustrations used are on the accompanying DVD, so that you can try out all the examples they use for yourself.

The iPhoto section kicks off with general information about photo composition – this includes some useful stuff, even for someone who thinks they know it all, but is pretty basic ("what is cropping, red eye, etc"). It then takes you through all the painstaking steps of every iPhoto feature, from importing and sorting to making slide shows or Photo books.

The next section deals with how to edit your videos in iMovie and publish them to your YouTube or MobileMe account or to DVD. Just as with iPhoto, there is a whole chapter of tips for making better video to import in the first place, before moving on to some relatively sophisticated editing and visual effect techniques – freeze frames, fast and slow motion, transitions, etc. – as well as how to deal with audio.

GarageBand deals with iLife's new lessons for aspiring musicians, playing different instruments, sending a ringtone to your iPhone and loads of stuff about how to set up your very own Podcast – adjusting the sound, editing, even adding artwork. You could spend a lot of hours on this one! Nevertheless, this is a section that I would have liked more detail in re4garding the purely musical & composition side of Garage Band.

#### *iLife 09 Review - continued from page 2*

This is followed by iWeb and then in short order by iDVD. If you've got through the rest of the book, the iWeb stuff doesn't seem so strange, and once again there are lots of examples to help you on the accompanying DVD. This section moves rapidly from setting up your home page to adding photos, movies, maps and then uploading to a folder or your MobileMe account. This is followed by a chapter on blogging and, of course, podcasting before the book ends in a rush with a rapid jog through the features of iDVD.

#### **As I said, hours of fun and very detailed for the novice. The lucky winner of the July meeting raffle will have the chance to try it all out for themselves!**

*Steve Bellamy, SMUG President*

*July Meeting report - cooliris continued from page 1*

web pages. In 2005 and 2006, we had YouTube and Facebook.

We got commerce sites: they were still limited to thumbnails and HTML pages.

#### THE WWW PROBLEM

The main problem with the web is you want to be able to go through it to get to the content you want. Fast. A Google images page shows the problem: It is LOTS of thumbnail pictures. It is static, and you have to click a lot to get to the photo that you want to see.

From 1999  $== 2009$ : What has changed in web navigation? Not enough! And there is more and more content out there to search: did you know that 20 hours of video is uploaded to YouTube every minute!. Oh, and there are 40 million online games!

So. Is ordinary web searching enough? One search got this: "Surfing results 1-20 of about 250,000." (Note: WOW! That would take a while to parse.)

Cooliris wants to tear down obstacles to searching and get you to the content you want.

#### THE COOLIRIS PRODUCT

Cooliris: It runs on Windows and Mac, as an add-on to the Explorer, Firefox, Linux, and Safari browsers.

#### THE DEMO:

Preston opened Cooliris and then went to that Google images page. And, well, you saw how Cooliris turned the "browser into a lightening fast, cinematic way to enjoy photos and videos from the Web or your desktop" (quote from www.cooliris.com).

Normally, when you do image or YouTube or Flickr searches, like for a sunset, get about 31 million hits. (I love sunsets, but that is a bit excessive!) And for each hit, you have to click multiple times to see the full size image and go back again to the search results. With Cooliris, you get a browser icon you can click on (for Firefox, it is an icon in the upper right corner of the browser window). Click it to launch Cooliris. Then you get that cool Cooliris way to scroll thru your content! And you QUICKLY see the images up close!

You really should try it yourself! You are presented with a window full of the image/video thumbnails, and you can QUICKLY scroll through LOTS AND LOTS of them, you easily see the pictures/videos. On my MacBook, I just opened my Flickr page, and did easy two-finger scrolling to scroll through the page's contents, and to expand/shrink the contents. And I need only click once (ONCE!) to open a photo, seeing its metadata (I am looking at me getting an autograph from Harlan Ellison), and to continue scrolling, I need not click ANYTHING, I just two-finger scroll, and I am scrolling again! Neat! Oh, to open another photo? Click again! Bottom line: you need not hit a BACK button to enlarge another photo or go back to your search results.

Cooliris is FREE. You can search Google images, Flickr, and lots of others, without leaving Cooliris. (Katie used a menu on the right side of Cooliris to access them.)

YouTube is also searchable this way. And you can watch the videos within Cooliris. Hmm, I think I will do that now! Yeah, when I go to my main YouTube page, and then click the See All link for my Favorites, I get that great Cooliris interface! (I did try that on my YouTube Favorites page from my user account editing page. That did not work, and I think that is the right thing to do. Cooliris is for viewing, not editing.) I played one of my favorites: The Two Talking Cats. They talked smoothly.

The Channels feature (see the left side of the Cooliris interface) can discover content. (Like YouTube channels?) I just pulled down a Channels menu. I see channels for news, sports, sci-tech, TV episodes, comedy, and so on. Cooliris aggregated this content.

*July meeting report - cooliris continued on page 5*

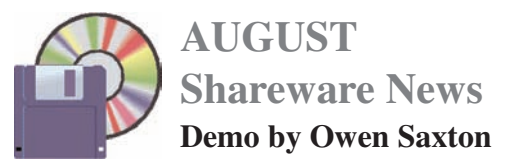

# **AppShelf 1.6**

Categor AppShelf... Have you purchased applications in the last several months or even years ago and now have no idea where the serial number is? Do you find yourself digging through archived emails in search of registration info?

With AppShelf you can bundle all the "stuff" related to a software purchase into one place. It's easy, just drag and drop!

Requires OS X 10.4.6+. \$6.90.

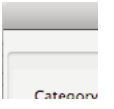

# **Default Folder X 4.2.1**

Default Folder X... Recently rated 5 mice by MacUser UK and 4.5 mice by Macworld, Default Folder X attaches a toolbar to the right side of the Open and Save dialogs in any OS X-native application. The toolbar gives you fast access to various folders and commands. You just click on the buttons to go to your favorite and recently used folders, manage the folders and files shown in the list, and make changes to your settings.

Default Folder also fixes a number of problems in Open and Save dialogs, "rebounding" back to the last selected file, putting the path listing back in the top menu, and correcting bugs in scrolling column views.

Requires OS X 10.4+. \$34.95.

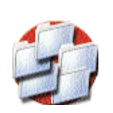

# **fseventer 2.6.6**

fseventer allows you to graphically observe filesystem changes using the same underlying API as Spotlight. One example of use could be to determine what files are changed via software installation, preferences, etc...

Requires OS X 10.4+. Free.

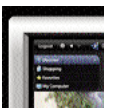

#### **Klix 1.0.2**

Klix... Everybody loves digital cameras because they are easy to use and there's no film or developing costs involved. However, one of the big problems

with digital cameras is that the media cards they save pictures on can be easily corrupted or accidentally erased, making it difficult or impossible to enjoy your irreplaceable pictures of your baby's first steps, son's graduation or your trip to Hawaii. It happens all too often...

Have no fear, Klix is here! With just a few 'Klix', your pictures are back in perfect condition. No worries, no fuss, and no angry family members!

Klix is an easy-to-use program that will search for and reconstruct all pictures on your camera or media card. Klix will work when the pictures have been deleted, lost or if the media card has been re-initialized!

Easy to use. Just select a camera, or media card adapter, press start, then watch your lost and deleted pictures appear. It's as easy as 1-2-3!

Flexible. Klix can recover both pictures and movies, just click and drag the ones you want. Make an exact copy of your media card right to your computer (and recover from it later). There is even an option to secure-delete pictures that you no longer want and they become permanently unrecoverable.

Safe. You select the drive you want the pictures to be recovered to. Klix makes no attempt to repair a damaged media card; it cannot cause additional damage or picture loss.

Requires OS X 10.2.4+. \$29.95.

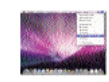

#### **MultiXFinder 0.3.3**

MultiXFinder is an Application Switcher Menu for Mac OS X Tiger and Leopard. It is mostly based on the ASM 2.0.2 code and is covered by the GPL license, version 2 or any later version, and sources are available on it's project page. multiXFinder uses MenuCracker, which is covered by the Artistic License. ASM was originally written by Frank Vercruesse. In multiXFinder 0.3.0 all known true problems of the original code have been solved.

Main features:

- Application Switcher Menu;
- Enable or disable the Spotlight menu on per user basis;
- Classic window mode (that is: when you click on a window all other windows of the same application are automatically brought to front);
- Single Application Mode;
- Integrated self-updater, available by clicking on its button.

*August Shareware - continued on page 5*

• Advanced features: Full Screen mode, SIGSTOP or SIGCONT front application.

Requires OS X 10.4+. Free.

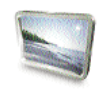

# **ViewIt 2.31**

ViewIt is an image viewer that supports most popular image formats: JPEG, TIFF, PNG, PSD and more. Images can be viewed in a window or in full screen mode. ViewIt has also tools for: quick image sorting, printing, digital cameras and EXIF tags. Anybody interested in adding his own features to ViewIt can easily do it through its plugin architecture via the SDK.

Requires OS X 10.3+. \$22.00.

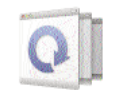

### **Witch 2.0.2**

Witch... Have you ever wanted to switch to a certain window, not just the application it belongs to? While you can use Exposé to switch windows, doing so can be very clumsy if you're the keyboard-only type of user. And don't all of these windows look just the same when they are scaled down?

Witch lets you access all of your windows by pressing a shortcut and choosing from a clearly arranged list of window titles. Moreover, you can use Witch to...

- Directly access minimized windows without using your mouse
- Close minimized windows without bringing them to front first
- Zoom, de-/minimize, and close windows on the fly

Requires OS X 10.3.9+. \$12.78.

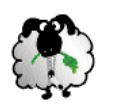

# **Zipeg 2.7.1**

Zipeg allows to open and explore content of archives, preview files and images before you extract them. Extract only the files you want.

Photos come to your mailbox as zip archives? Zipeg allows you to decide what do you want to extract before your litter your desktop and disk with gazillions of items. You can choose what to extract and where to put extracted files or just drag and drop them.

Requires OS X 10.4+. Free.

*/// Owen Saxton*

*Protecting your laptop - continued from page 4 July meeting report - cooliris continued from page 3*

Cooliris has news channels, a Wimbledon channel, and a few ads. Maybe every fourth column, you'll see an ad (video and print ads). This ad interface is like a glossy magazine ad: it is no longer just a banner or text ad. (Note: I scrolled through the TV channels. There are not a lot of ads, and they are not intrusive, but they are just as easy to play as the non-ad content.)

They have lots of TV content, such as CBS, FOX, NBC, and Comedy Central. Cooliris has good partnerships with the content publishers, since they drive the links back to the content-providers' sites.

Right now, you cannot download directly from Cooliris, but if you want to download, just jump to the content provider web page and download from there.

Oh, the main choices on the Cooliris menu on the left side of the interface: Channels, Shopping, Favorites, and My Computer (they were on Windows, but I also get My Computer on my MacBook Pro).

The cooliris presentation was outstanding. It represents a whole new aspect of what a state of the art browser can give to all computer users.

*Dave Strom - VP/Director*

*(Part 2 of cooliris will be in September newsletter)*

*Special Editor's Note:* — In Memoriam —

It is with deep regret that I must inform all our SMUG members that our newsletter editor has had a recent one day sudden illnes and passed away on the 18th of July, 2009. Lorrie has been our newsletter editor for many many years now. She also served on the Board of Directors for several years.

Lorrie loved the computers—after having been ingloriously "dragged" from her beloved drafting board. But she made the transition, and she really got to be very proficient on the machine and on the internet using all of her creative design experience.

She would have wanted me to express her appreciation to all our SMUG members, volunteers, board members and presenters, printers and Apple for their close association and cooperation in all our activities and work. It was a very special part of her life and happiness. Thank you all,

/// *Dell Bleiler*

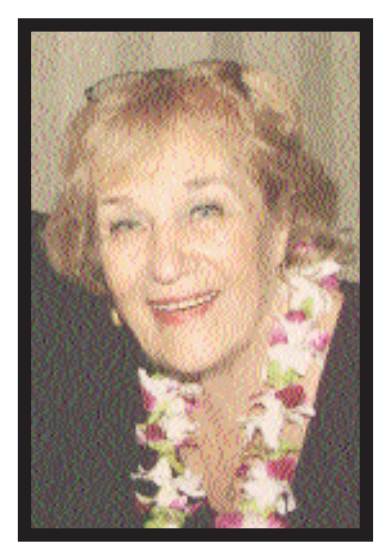

**Lorrie Bleiler** SMUG Newsletter Editor July 18, 2009

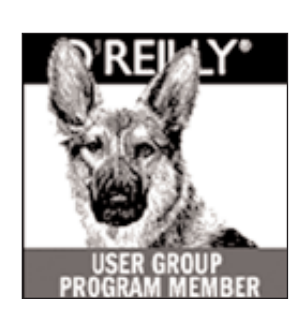

**O'Reilly books has offered SMUG Users Group discount of 35%off all books.**

And don't forget O'Reilly still offers free shipping on orders of **\$2995** or more in the US.

**ONLINE: www.oreilly.com PHONE: 800-998-9938 E-mail: order@oreilly.com**

Use discount code **DSUG** for phone orders as well as on line ordering Did you know you can request a free book or PDF to review for your group? For more information e-mail **bleiler@pa-smug.org**

For book review writing tips and suggestions, go to:**http://ug.oreilly.com/bookreviews.html**

# **WE FIX MACS KIOSK** HAS REOPENED 7 DAYS A WEEK

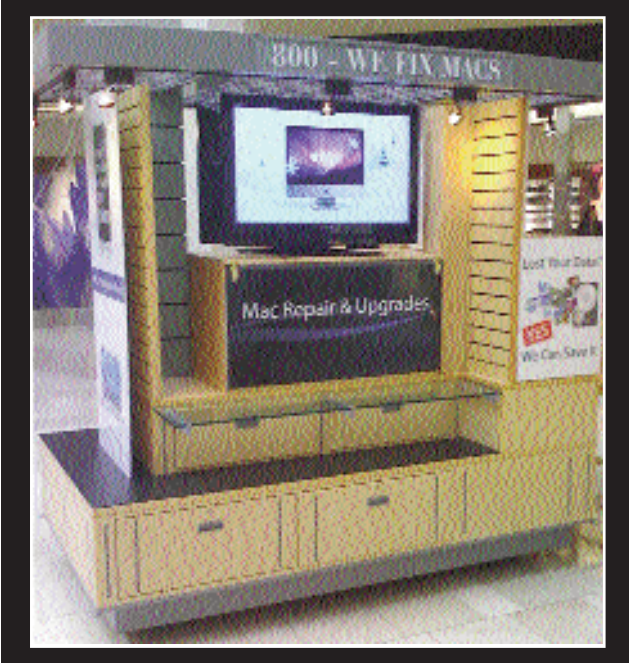

• Convenient drop off, any repairs

• Full Mac service 7 days a week 10:00 am to 9:00 pm

• Telephone 1-800-We fix Macs

\* *Only at Westfield Valley Fair, 2855 Stevens Creek Blvd. Santa Clara Ca.*

We Fix Macs is offering a special: \$15 off any labor cost This includes battery replacement or repair of iPod /iPhone

> **While supplies last FREE**

# **iPhone or iPod case with repair**

Plus several other discounts. You must go to the store and check all the new items

*SMUG members only, must bring this coupon*

------------------------------

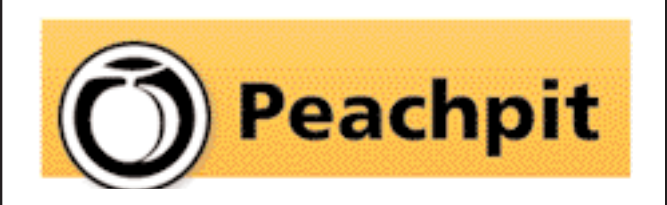

As you know, Peachpit produce a varirty of fine & helpful books for Mac users, notably the Visual Quickstart Guides among many others. You may not have noticed that they also provide us with a free book every month to raffle off at our meetings (and reviews generally appear in the newsletter on the latest ones we have on offer). If you aren't lucky enough to win it but would like to buy it or any other Peachpit book, they provide a 35% User Group discount off the list price of any of their books at peachpitpress.com - **enter the user group coupon code UE-23AA-PEUF (case-sensitive) at checkout.**

# **Calendar of Events**

**Monday August 10 General Meeting:** Redwood Room bldg.48 Stanford Linear Accelerator Center (SLAC), 2575 Sand Hill Road, Menlo Park

**August 20,** Board of Directors meets at 6:45 pm at the Printers Cafe on California St. in Palo Alto.

**August 28,** DEADLINE for Newsletter articles and Calendar items to be submitted by email to <**bleiler@pa-smug.com>**

# **AUGUST 2009**

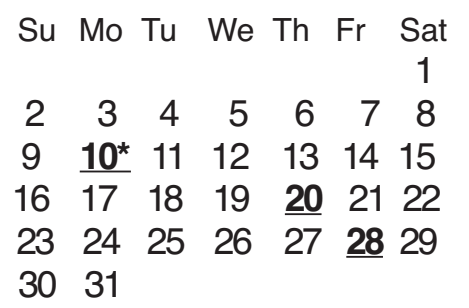

# **SEPTEMBER 2009**

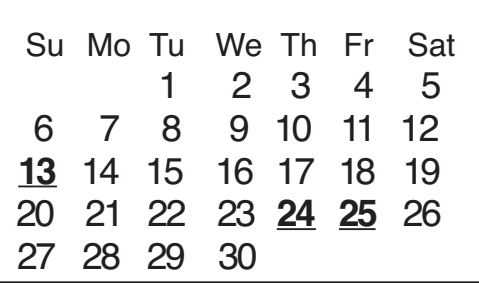

#### **\*Please note the date change in August.**

It is not our usual time of first monday of the month. It is the second monday **August 10th.**

Slac has reserved that date for their summer conference

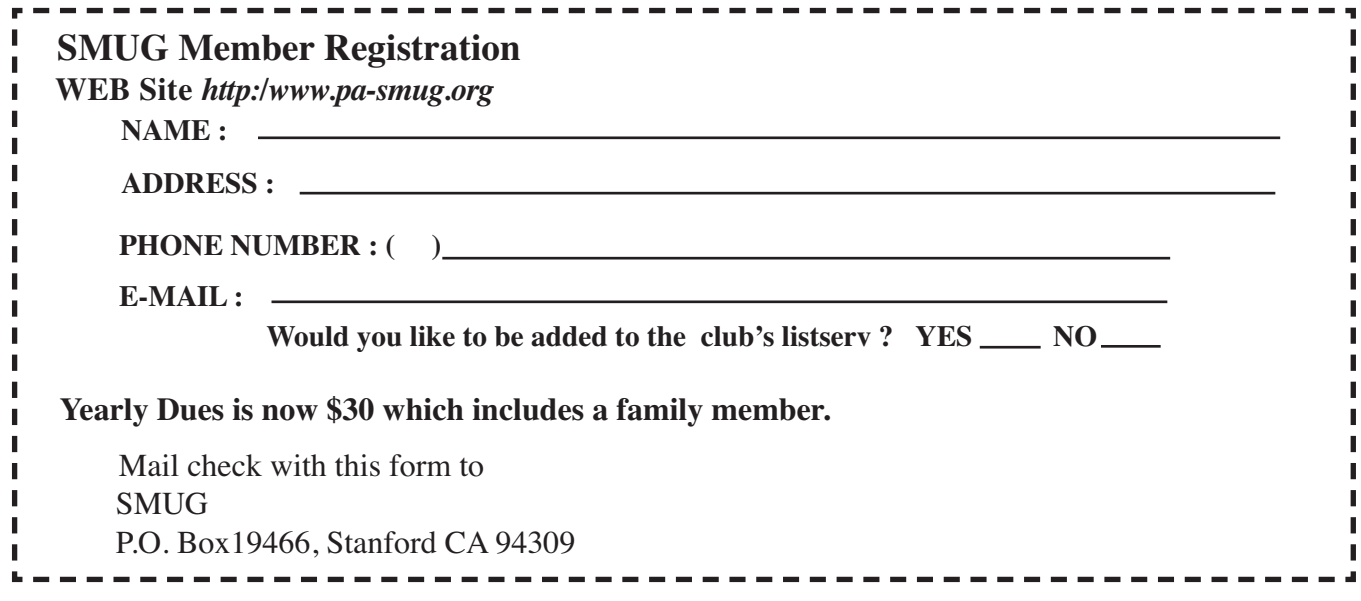

# **SMUG**

**S**tanford/Palo Alto **M**acintosh **U**ser **G**roup

**P.O. Box 19466 Stanford, CA 94309 http://www.pa-smug.org**

**SMUG MEETING Monday August 10, 2009 Presenting Mariner Software and I Web Demo**

**Meeting will be held in the Redwood Room bldg.48**

**Please note the date change in August on page 7** It is not our usual time of first monday of the month. It is the second monday **August 10th.** SLAC has reserved that date for their summer conference.

*Presenter for Septemberwill be announced at a later date*

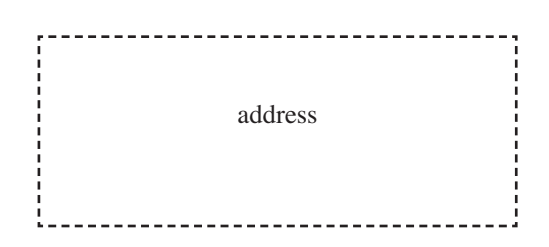

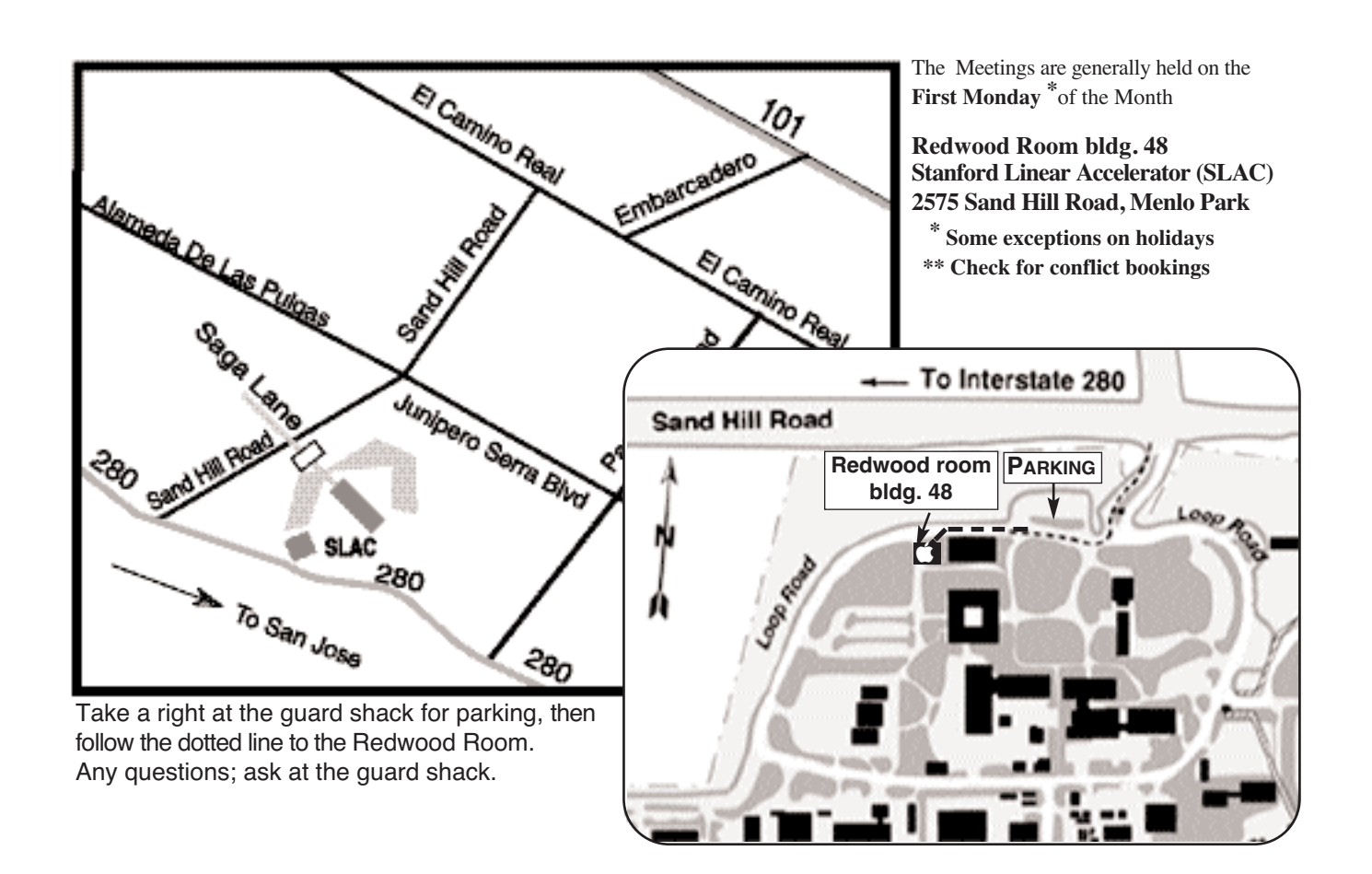